УДК 004

ż

# **Создания слайдера изображений для сайта**

*Круглик Роман Игоревич*

*Приамурский государственный университет им. Шолом-Алейхема Студент*

*Брыкова Анастасия Леонидовна Приамурский государственный университет им. Шолом-Алейхема Студент*

### **Аннотация**

В статье описываются все этапы разработки слайдера изображений для сайта. Проанализирована актуальность внедрения слайдеров и различных других переключателей картинок.

**Ключевые слова:** Программирование, переключатель, дизайн сайта, jQuery, слайдер.

# **Creating slider images for the website**

*Kruglik Roman Igorevich Sholom-Aleichem Priamursky State University Student*

*Brykova Anastasia Leonidovna Sholom-Aleichem Priamursky State University Student*

### **Abstract**

In article describes all stages of the development of the slider images for the website. Analyzed the relevance of the implementation of sliders and other switches of pictures.

**Keywords:** Programming, switch, website design, jQuery, slider.

Современные тенденции в веб-дизайне таковы, что нужно пытаться рационально совместить информационную составляющую и минималистичное оформление. Ведь сейчас серфинг по интернету сводится к быстрому скроллингу и диагональному просмотру сайтов, из которого сложно выхватить всю информацию, которую хотели представить владельцы сайта. Поэтому чтобы действительно заинтересовать пользователя, нужно быть оригинальным.

Одним из самых интересных решений здесь стало использование слайдеров в веб-дизайне. Именно с помощью них можно ярко, кратко и наглядно показать самую важную информацию, которую пользователь

получит на сайте. Некоторым слайдеры кажутся лишним украшательством и средством «утяжеления» сайта, однако при грамотной разработке он будет огромным плюсом.

Слайдер – это специальный элемент веб-дизайна, представляющий собой блок определенной ширины чаще всего в шапке веб-страницы. Главная его фишка в изменяющихся в ручном или автоматическом режиме элементах – картинок, текстов и ссылок. Популярность слайдеры приобрели с распространением javascript-фреймворков. Именно с помощью них создаются различного рода эффекты анимации и другие «плюшки» на слайдерах. Сейчас существует достаточно много готовых решений, не требующих программирования, например RoyalSlider, SlideDeck, NivoSlider, Supersized и другие. Они находятся в общем доступе и абсолютно бесплатные, однако иногда имеют различные ограничения – работа только с изображениями, платная основа и т.п.

Для популярных систем управления сайтом разработаны различные плагины с реализацией слайдеров с множеством эффектов. К примеру, для WordPress это плагин Con Slider, Slideshow Gallery, Content Slide. В большинстве случаев слайдеры создаются на основе ресурсов библиотеки JQuery, однако собственный слайдер можно разработать и средствами HTML5 и CSS3 практически без использования скриптов!

До сих пор проходят исследования и разрабатываются различные вебориентированные слайдеры, карусели, галереи и т.д. В статье [1] А.А. Беляев создаёт анимацию в дизайне интерфейса информационных сайтов. В работе [2] Е.Н.Зайцева и Н.С.Манвелова описываются преимущества использовании анимации в веб-дизайне. На электронном ресурсе Хабрахабр [3] опубликована статья с примером созданного слайдера на jQuery. В статье [4] В.А. Зотов рассмотрели варианты реализации и программирования на языке Javascript. На электронном ресурсе [5] показан пример реализации адаптивного переключателя вкладок на JavaScript.

Для разработки понадобиться бесплатная библиотека jQuery, которую мы подключим с использованием ссылки, предоставленной компанией Google.

<script src="//ajax.googleapis.com/ajax/libs/jquery/3.1.0/jquery.min.js"></script>

Перейдём к структуре страницы:

```
<div class="slider">
        <div class="slide">
                \langle \text{img src} = \text{"images/1.jpg"}\langlediv><div class="slide">
                \langle \text{img src} = \text{"images/4.jpg"}\langlediv><div class="slide">
```

```
\langle \text{img src} = \text{"images/3.jpg"}\langlediv><div class="slide">
                   \langle \text{img src} = \text{"images/5.jpg"}\langlediv\rangle\langlediv>
```
В данном блоке кода вызываются все картинки, которые будут прокручиваться в слайдере. Добавим css для корректного отображения всех картинок.

```
img{
          width:2000px; /* Ширина */
          height:1000px; /* Высота */
     }
.slider {
          overflow: hidden; /* Убирает всё что вокруг блока */
          position:absolute; /* Абсолютное позиционирование */
          width:2000px; 
          height:1000px; 
     }
```

```
.slides {
                 position: absolute;
                 transition:1s; /*Отвечает за плавное перемещение 
картинок*/
       }
      .slide {
                 float:left;/* Выравнивание блока по левому краю*/
                 display:block; /*Задаётся для корректного отображения */
       }
```
Теперь можно перейти к созданию самого функционала на JavaScript и использованием библиотеки jQuery.

\$(document).ready(function() Ниже приведённый код выполняется только после загрузки:

{ 1) Поиск всех слайдов: var array\_slides =  $$(".$ slides > .slide")

2) Находим ширину каждого слайда:

var width\_slides =  $\$($  ".slides").width();

3) Поиск количества слайдов: var  $n = \text{array}$  slides.length;

4) Расстояние всех слайдов: var maxWidth  $= n^*$ width slides;

Далее определяем начальные переменные, так как начальный слайд является первым.

 $n--$ : \$(".slides").css('width',maxWidth)

 $maxWidth = 0;$ 

После чего идёт цикл, который будет повторяться каждые 2 секунды и с помощью css функции transform будет происходить перемещение слайдов. Сначала идёт проверка, какой слайд используется. Если слайд не упёрся в правый угол, то цикл продолжается, иначе идет перемещение на начальную позицию.

```
setInterval(function(){
                  if (maxWidth \lt width slides * n) {
                        maxWidth += width slides;
                        $(".slides").css("transform","translate3d(-
"+maxWidth+"px, 0px, 0px)");
            }
                  else
            {
                  maxWidth = -width slides
                        $(".slider .slides").css("transform","translate3d(-
"+maxWidth+"px, 0px, 0px)");
            }
       },2000)
            \}:
       Посмотрим на результат (см. рис. 1)
```
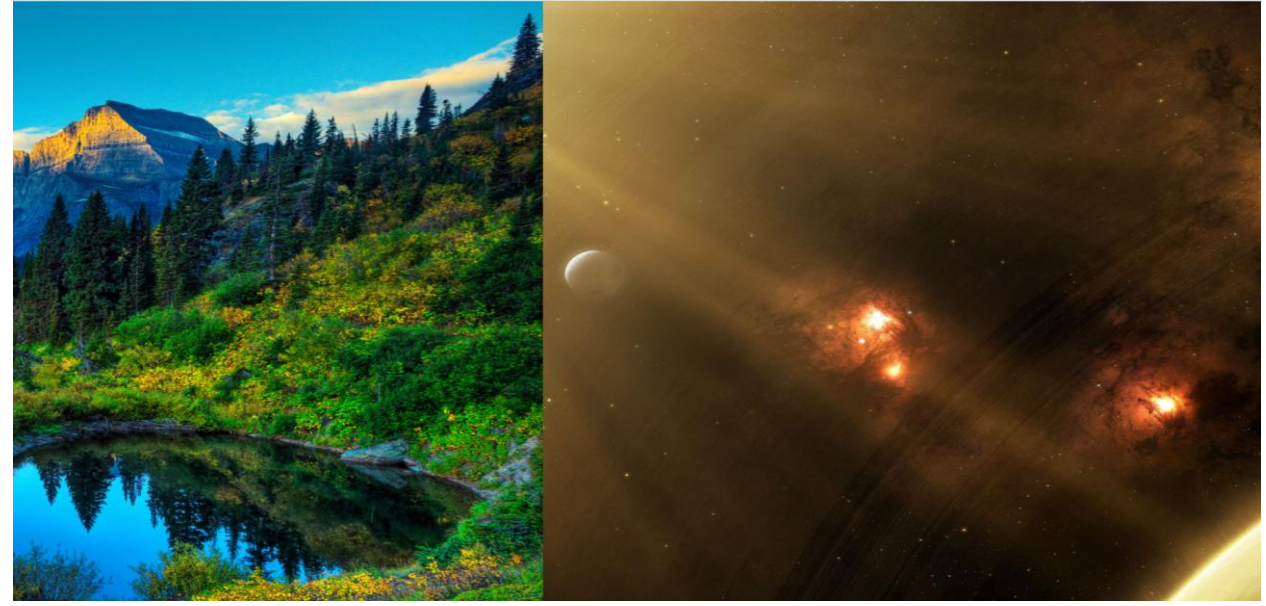

Рисунок 1. Результат слайдера

На данном скриншоте показан момент перехода между слайдами. Время перехода контролируется функцией setInterval (в миллисекундах), а плавная анимация transition.

Данную разработку можно использовать в любом месте на сайте, изменяя его размеры с помощью css. При изменении размеров слайдов, код динамически изменяется и подстраивается.

### **Библиографический список**

- 1. Беляев А.А. Анимация в дизайне интерфейса информационных сайтов // Факультет журналистики Федерального государственного образовательного учреждения высшего образования "Московский государственный университет им. М.В. Ломоносова"(Москва) . 2014. №4. С. 11.
- 2. Зайцева Е.Н., Манвелов Н.С. Анимация в веб-дизайне: преимущества использования//Наука и общество в условиях глобализации (Уфа). 2017. №1. С. 107-109.
- 3. Собственный слайдер изображений на jQuery // Хабрахабр URL: https://habrahabr.ru/post/319394/ (дата обращения: 19.12.2017).
- 4. Как создать простой слайдер картинок // Web-stydia URL: https://webstydia.com/kak-sozdat-prostor-slajder-kartinok/ (дата обращения: 19.12.2017).
- 5. Круглик Р.И., Брыкова А.Л. Разработка переключателя вкладок на Javascript темы «Семейства растений»// Постулат. 2017. № 11. С. 6.